## **Update with the Automatic Updater**

The Automatic Update utility allows you to update WHMCS from directly within the Admin Area. We recommend this update method for most WHMCS installations.

A Advanced users may also choose to update WHMCS manually [on the command line](https://help.whmcs.com/m/updating/l/1465032-updating-whmcs-manually-on-the-command-line) or [in their browser.](https://help.whmcs.com/m/updating/l/1465021-updating-whmcs-manually-in-the-browser)

## **Updating with the Automatic Updater**

 $\Omega$  Before any update, make sure that your system is ready to update. For steps, see [Preparing to Update WHMCS](https://help.whmcs.com/m/updating/l/1137824-preparing-to-update-whmcs).

To perform an update:

- 1. Go to **Utilities > Update WHMCS**.
- 2. Click **Update Now** under the **An update is available** message.

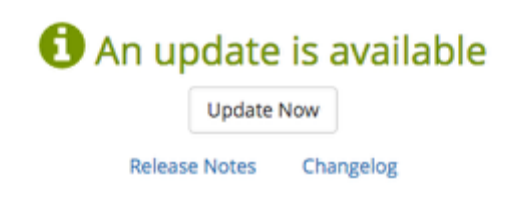

 If you do not see an **An update is available** message but you know that an update should be available, your server may not meet the minimum requirements or your **Update Channel** settings may exclude the new version. For steps to correct the issue and check for updates manually, see [Checking for an Update.](https://help.whmcs.com/m/updating/l/678174-checking-for-updates)

- 3. Confirm the WHMCS version that you will update to.
- 4. Click **Download Database Backup** to download a backup copy of your WHMCS installation.

Before proceeding, please make a backup of your WHMCS installation. & Download Database Backup We recommend backing up both your files and database.

5. If you have customized any core files on your WHMCS installation, a list of those files will display. Copy these files and store them for later use.

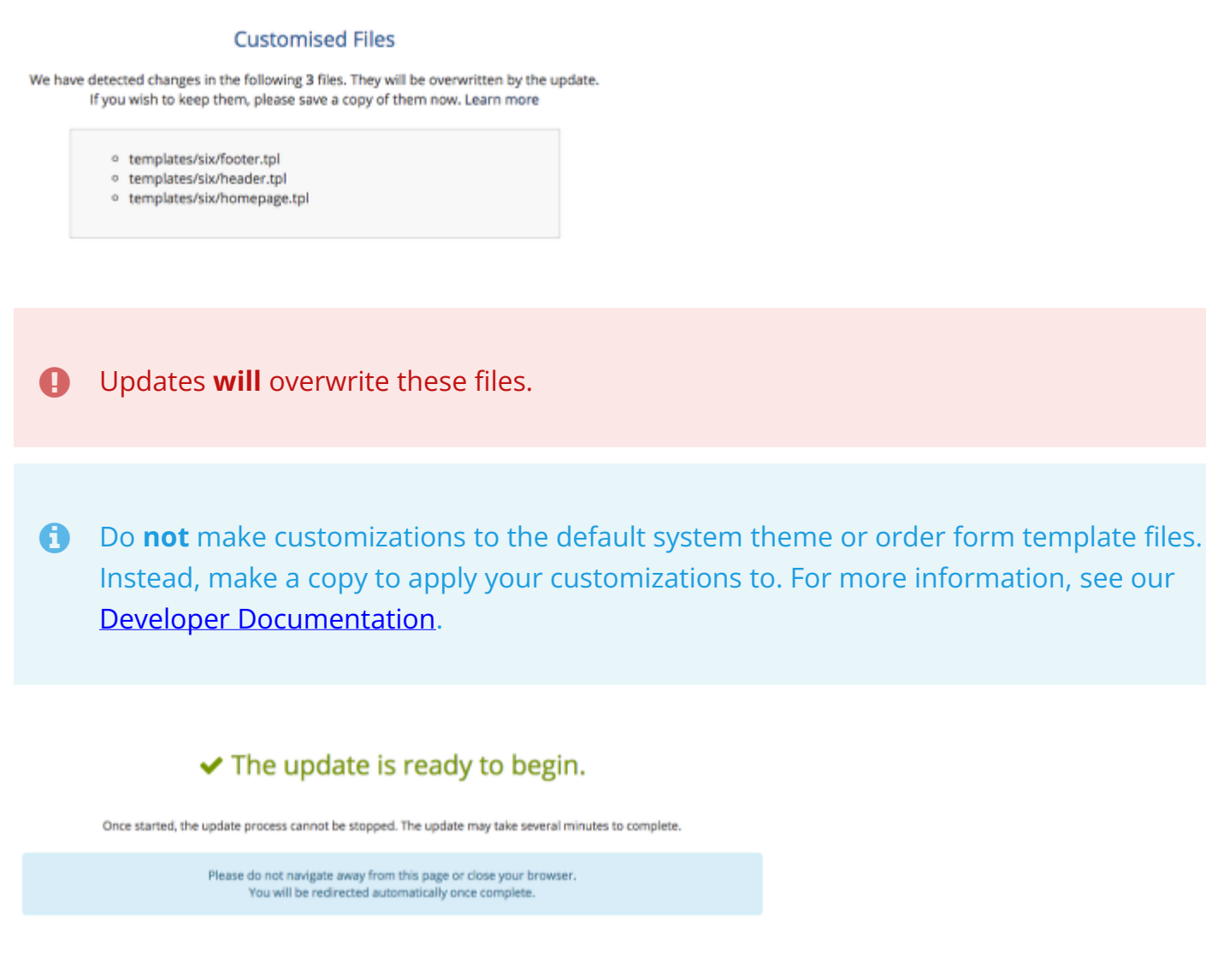

6. Click **Begin Update**. The update process typically takes between 20 and 60 seconds.

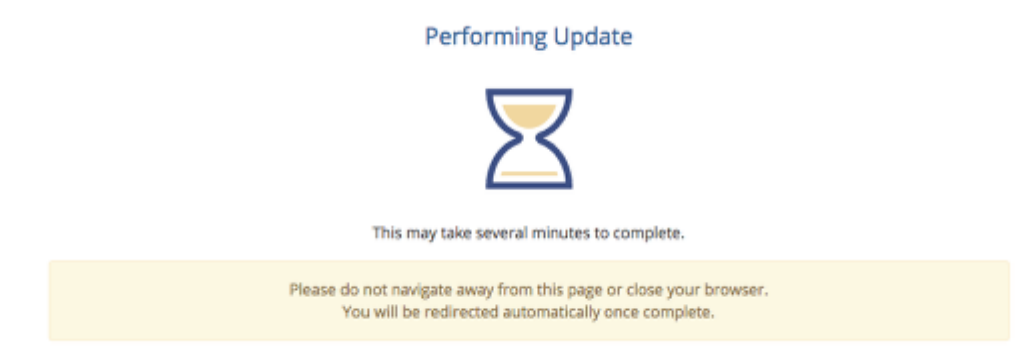

When the update finishes, you will see a success message.

## **Update Finished**

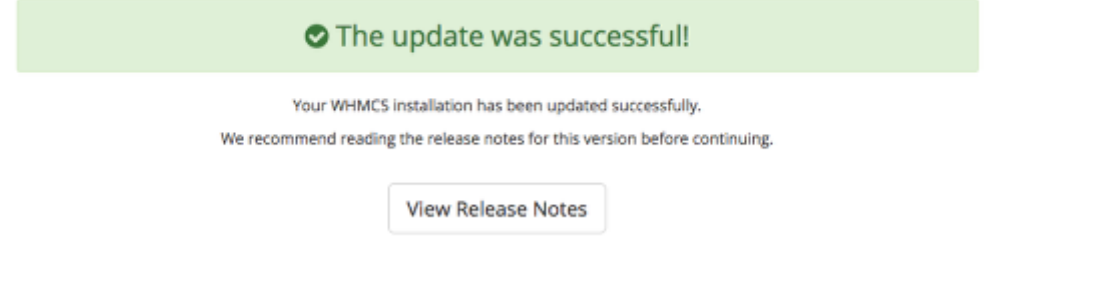

**A** If the update process fails to complete successfully, see **Automatic Update Failed:** [Identifying the problem.](https://help.whmcs.com/m/troubleshooting/l/679709-automatic-update-failed-identifying-the-problem)